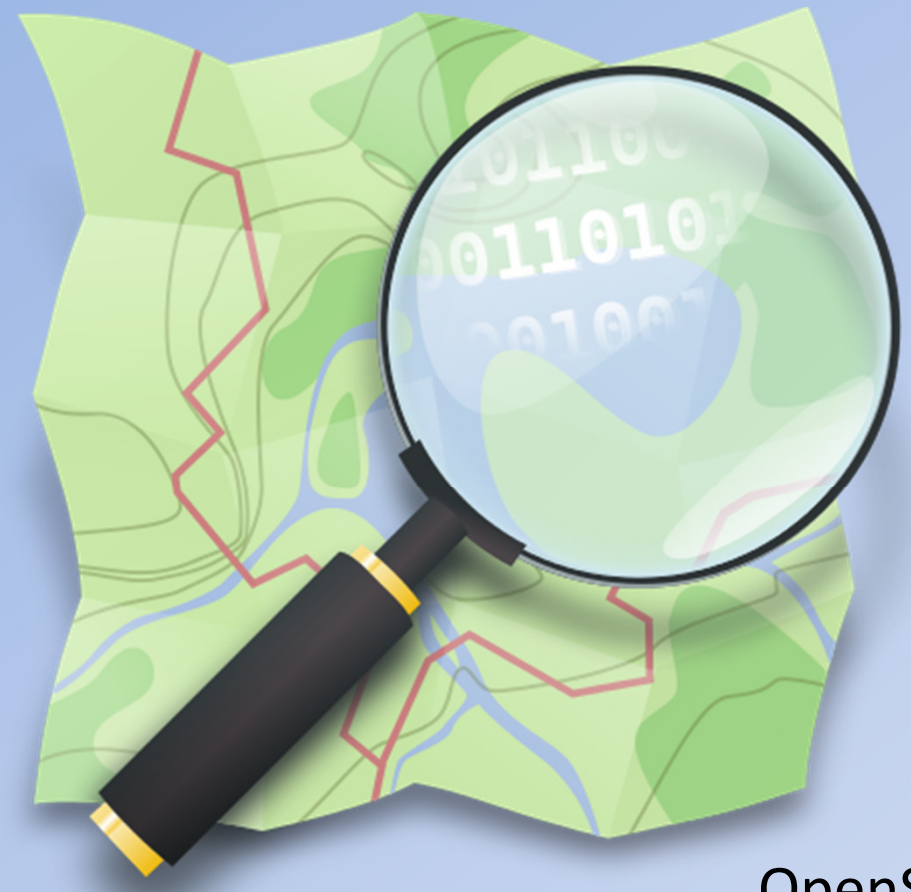

# **OpenStreetMap Ein Einführungs-Workshop**

von Salino01

OpenStreetMap, ist ein Projekt, welches **freie** geografische Daten erstellt und bereitstellt. Aus diesen Daten können Straßen-, Wander-oder Fahrradkarten, Routenplaner oder andere wissenswerte Informationen erstellt werden.

# Allgemeines

- Datenbank (eigentlich keine Karte)
- 2004 von Steve Coast gegründet
- Daten über GPS-tracking
- Seit 2006 Yahoo, 2010 Bing Sattelitenkarte
- Größtes Crowdsourcing-Projekt von Geodaten
- Erstellt von einer Community von "Mappern"

# Entwicklung von OpenStreetMap

https://vimeo.com/327240308

# Wo geht's zur Karte?

### https://www.openstreetmap.de/

**FAQ** Blog/News Kontakt/Impressum Startseite Karte Community Spenden Datenschutz

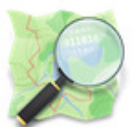

**OpenStreetMap - Deutschland** 

#### **Was ist OpenStreetMap?**

OpenStreetMap.org ist ein im Jahre 2004 gegründetes internationales Projekt mit dem Ziel, eine freie Weltkarte zu erschaffen. Dafür sammeln wir weltweit Daten über Straßen, Eisenbahnen, Flüsse, Wälder, Häuser und vieles mehr. Mehr erfahren

#### Wie kann ich mitmachen?

Es gibt viele verschiedene Möglichkeiten zu OpenStreetMap beizutragen, vom Melden kleiner Fehler in der Karte, über das Vervollständigen bestehender Daten bis zum Abzeichnen neuer Gebäuden aus Luftbildern und dem Erfassen von Wegen und interessanten Punkten mit dem GPS-Gerät. Unsere Anleitungen helfen dir beim Benutzen der passenden Programme und dem Eintragen von Daten.

Mitmachen...

### Wie kann ich die Daten nutzen?

OpenStreetMap selbst bietet die gesammelten Daten entweder in Rohform oder in Form vorberechneter Kartenbilder an. Für bestimmte Programme und Geräte gibt es außerdem spezielle Downloads.

Mehr erfahren

#### Wo geht's zur Karte?

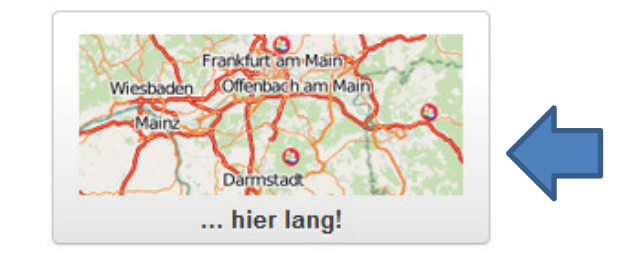

https://www.openstreetmap.de/123.html Schritt für Schritt-Anleitung

## OSMStandard-Karte

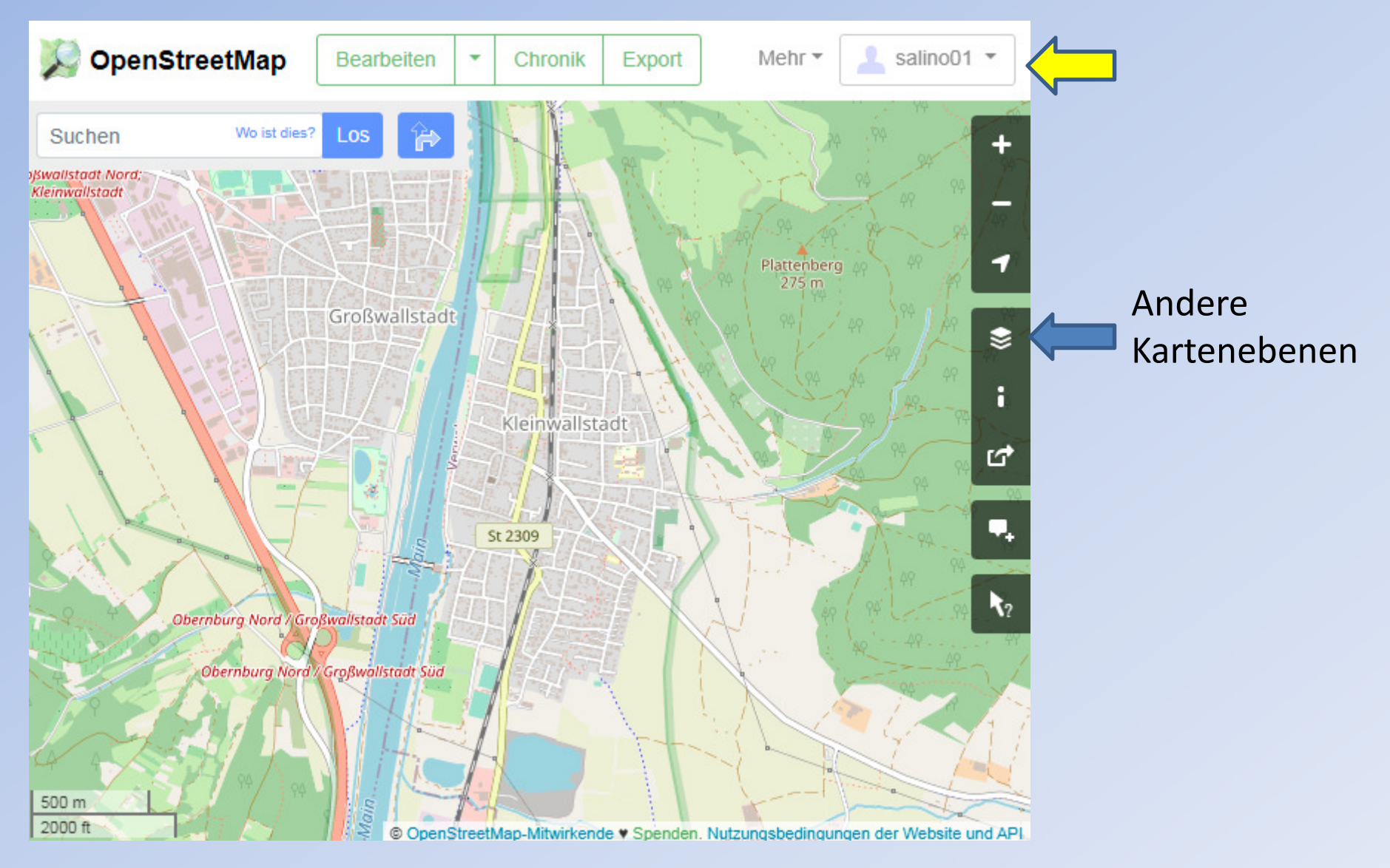

# CyclOSM – Radfahrerkarte

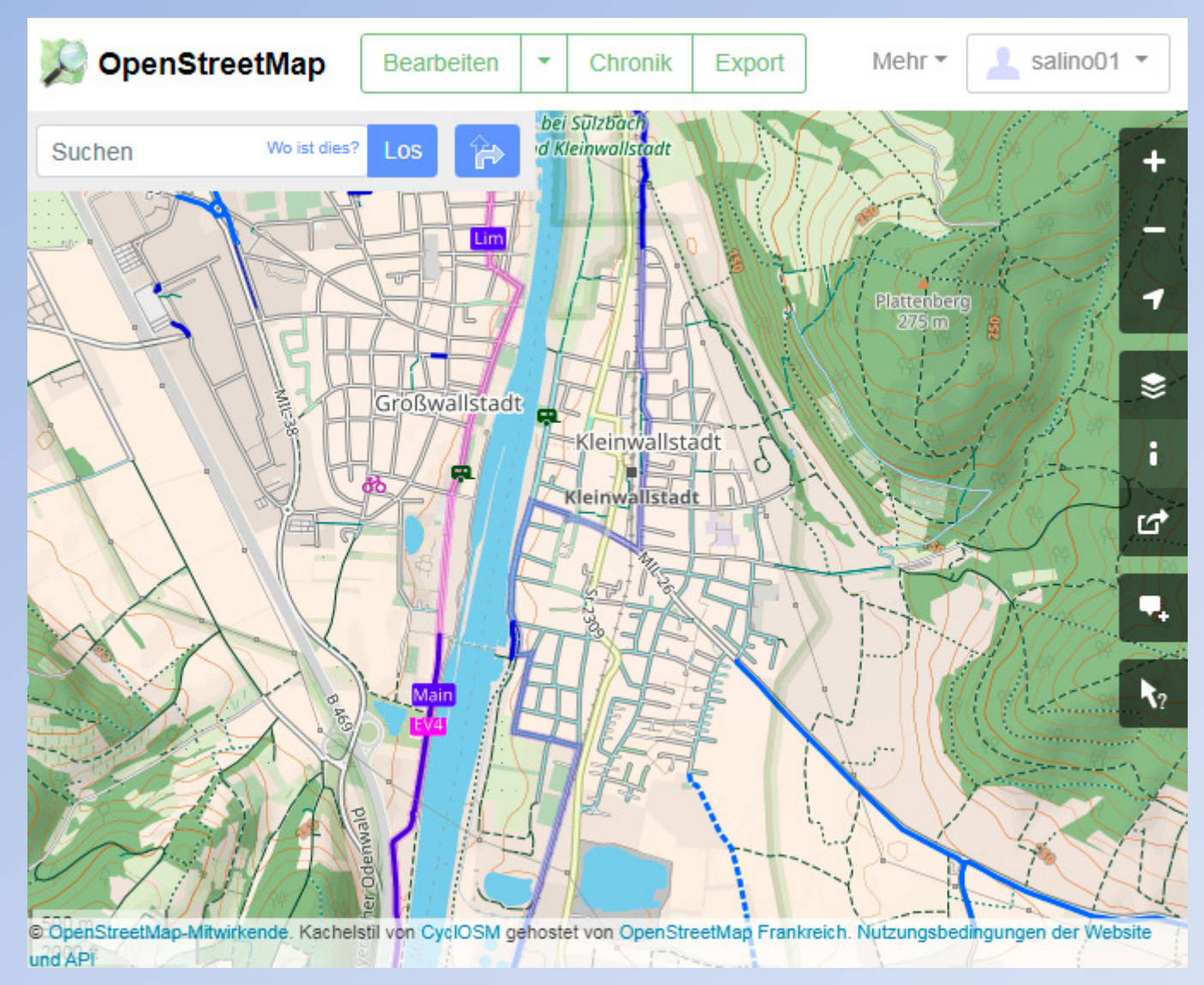

Fahrradwege sind hervorgehoben und Schummerung ergänzt.

# ÖPNV-Karte

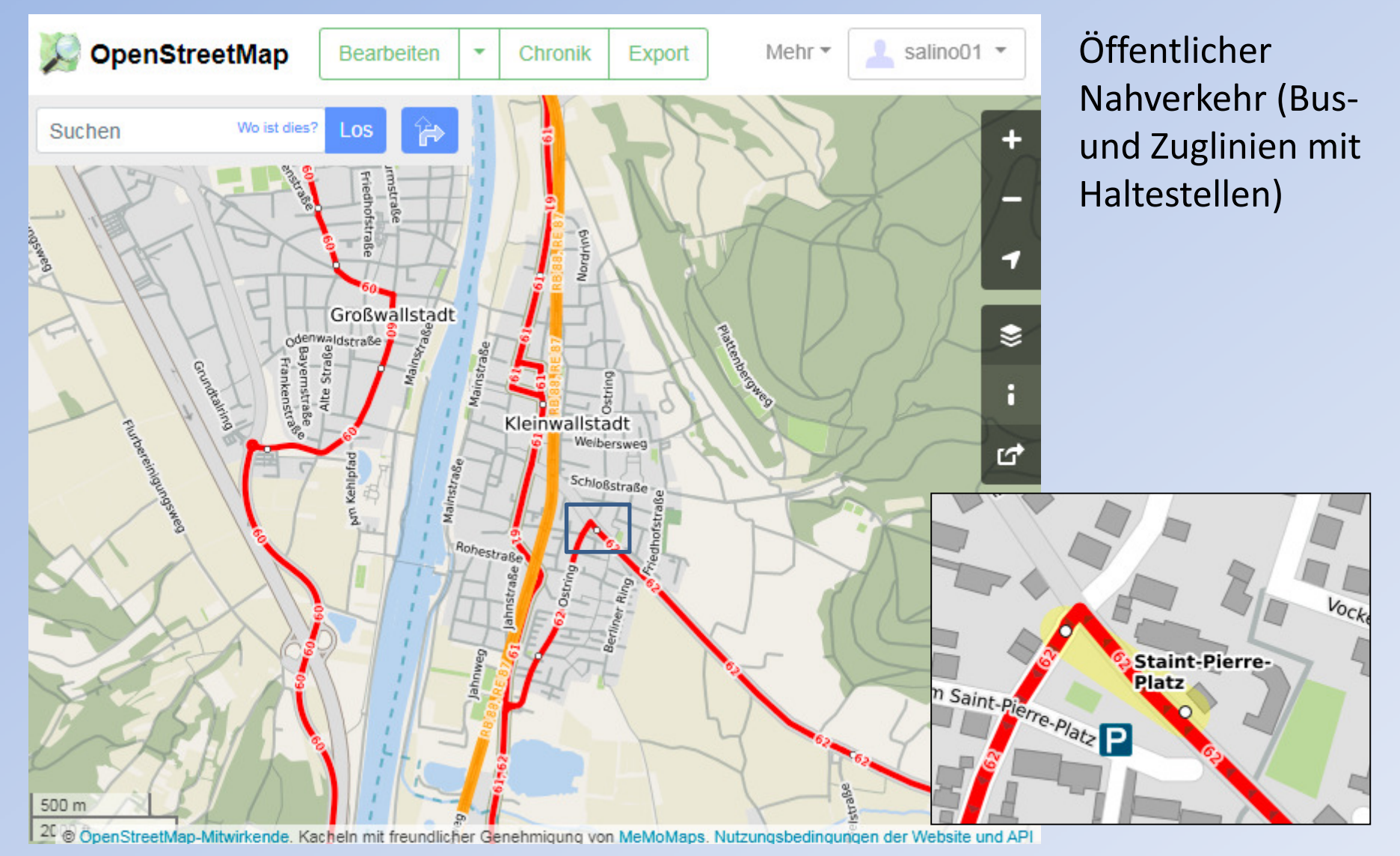

# Fehler melden!

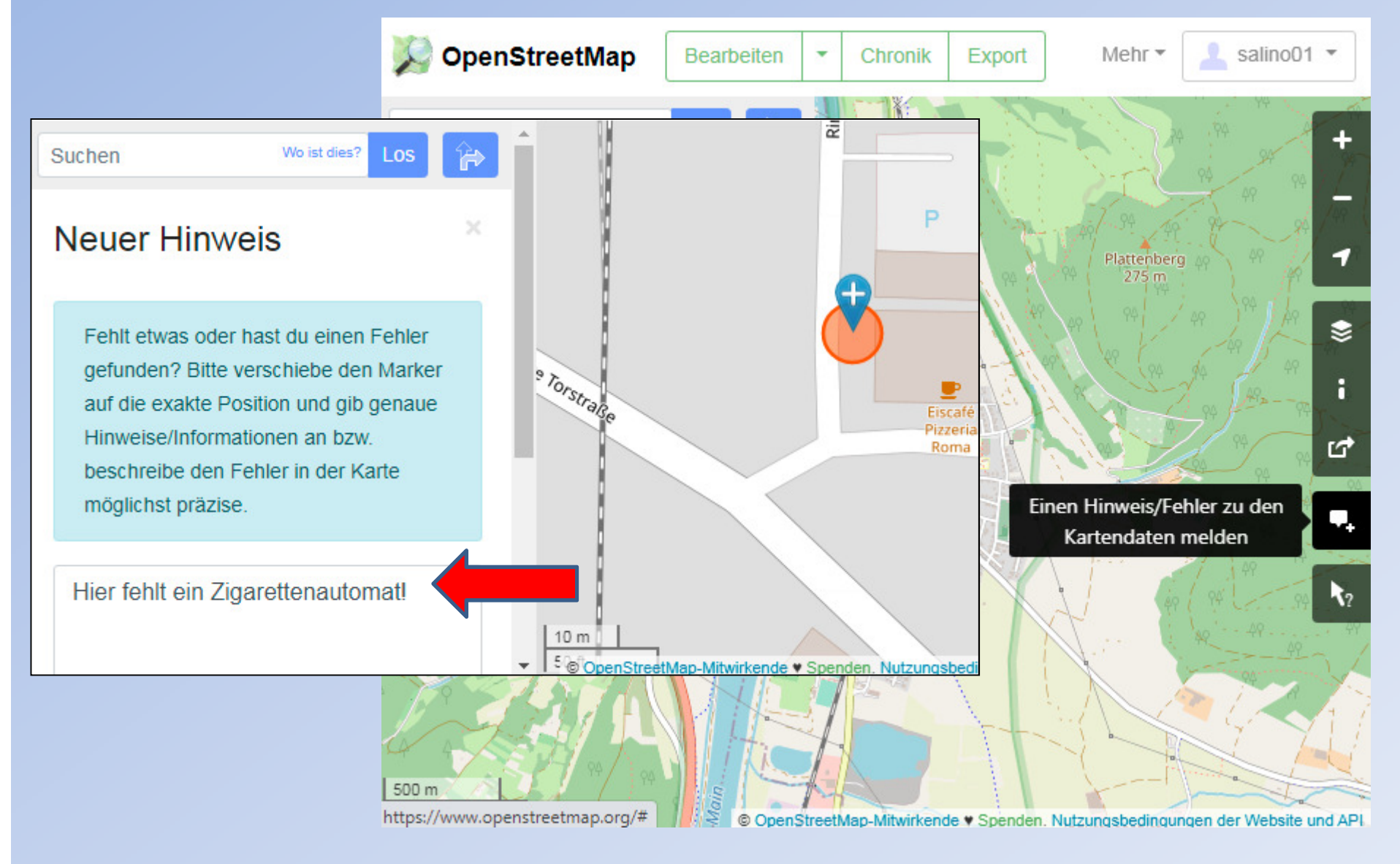

# Kartendaten bearbeiten

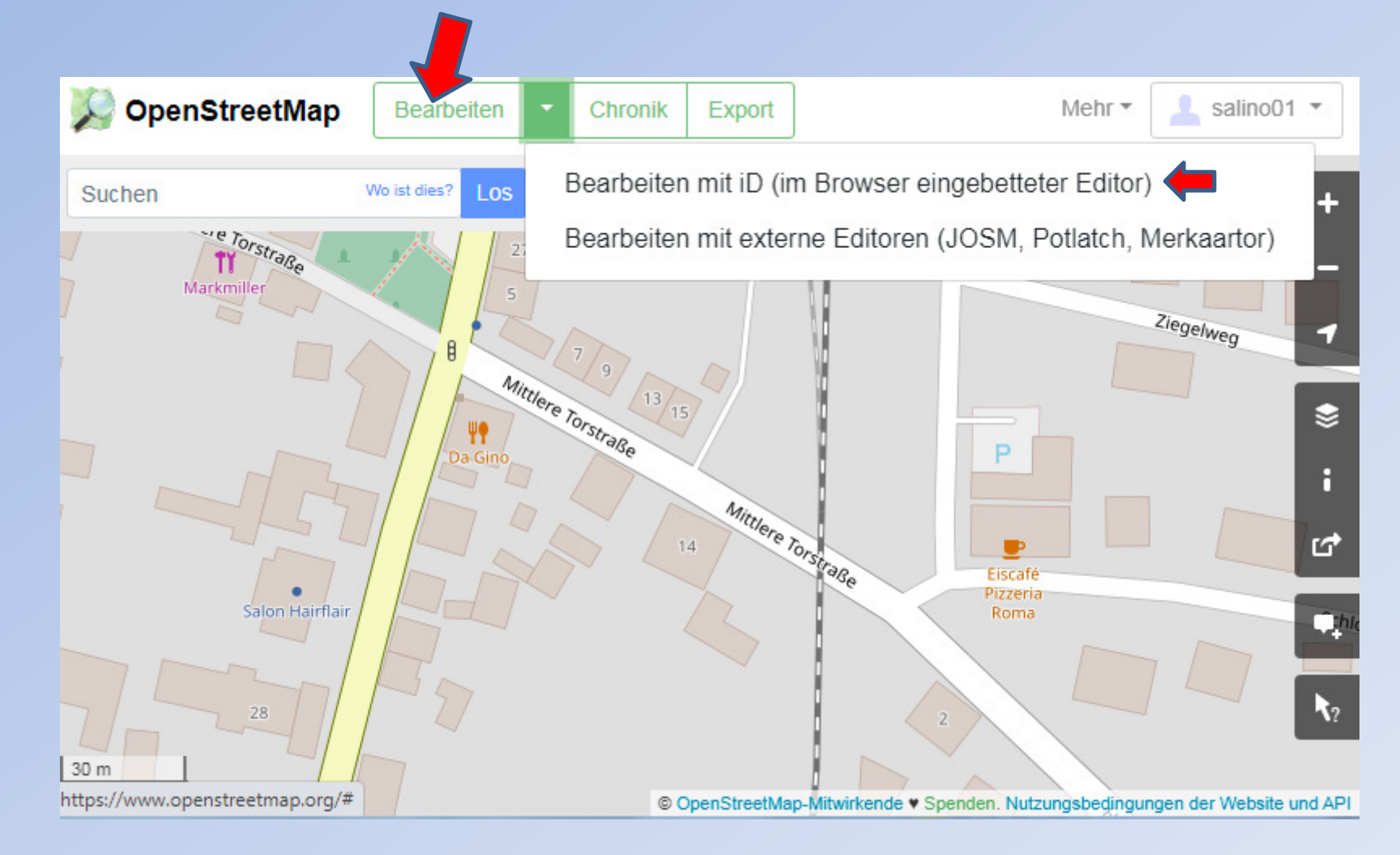

# Beispiel: OSM iD-Editor

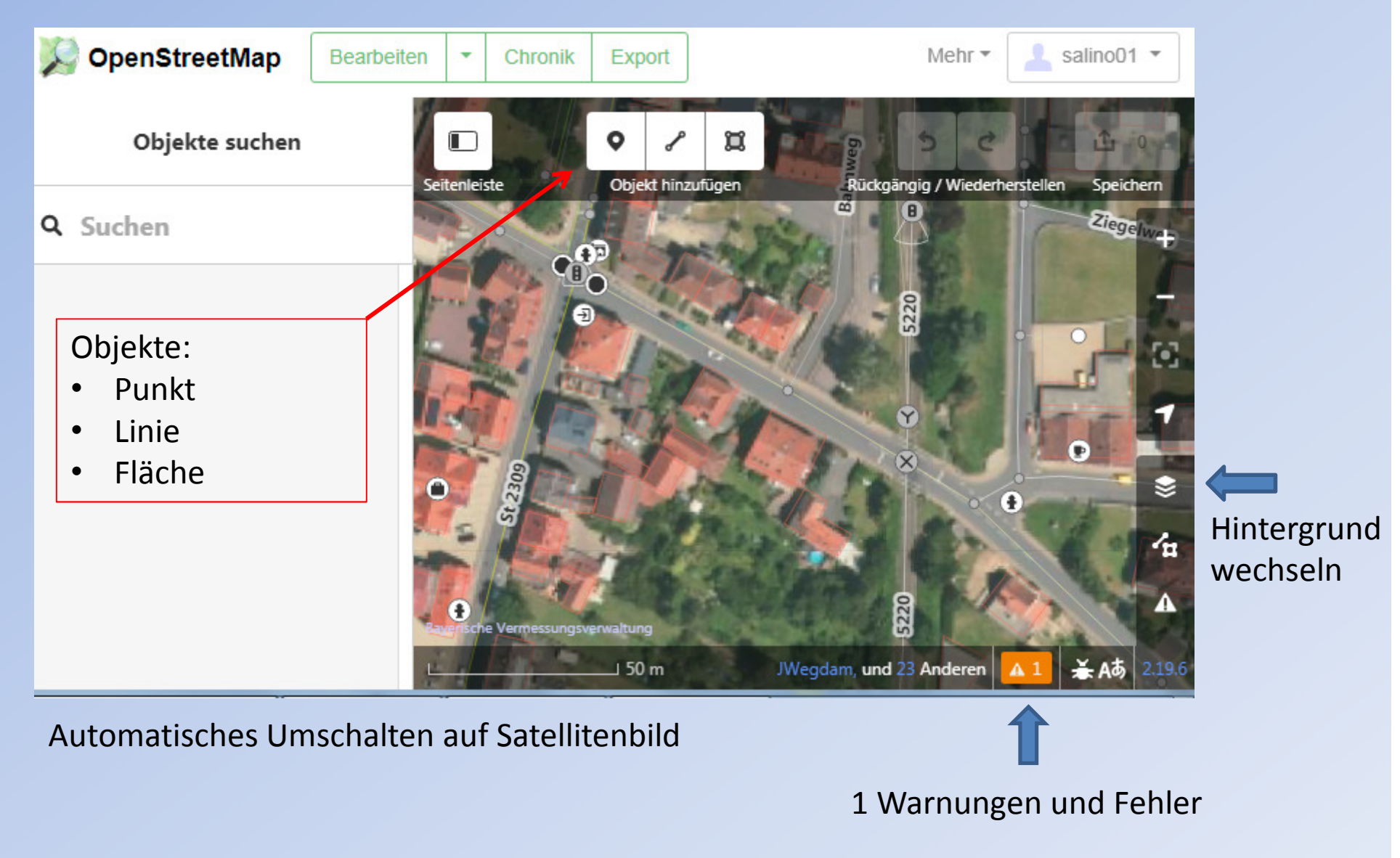

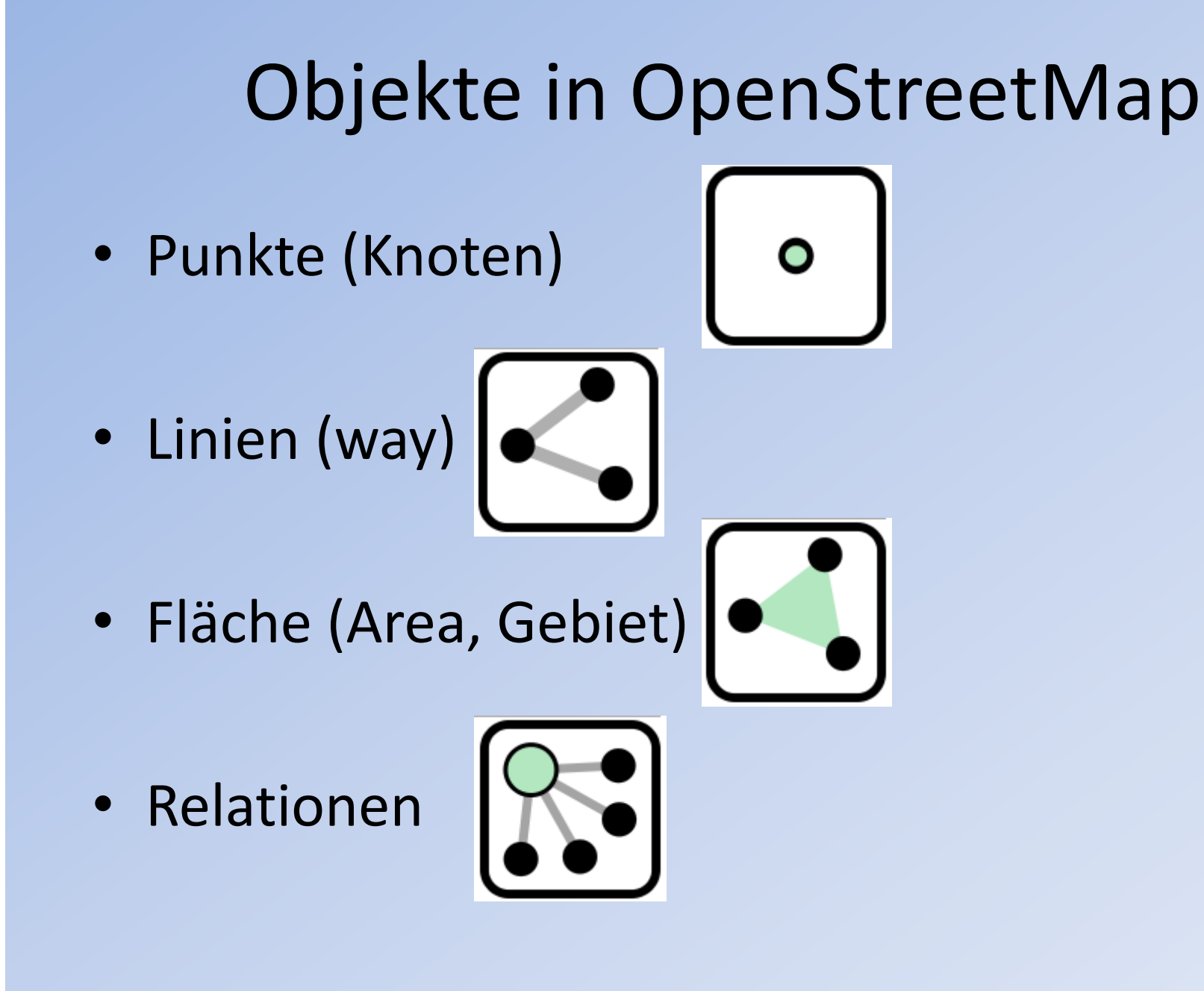

# Beispiele für Punkte

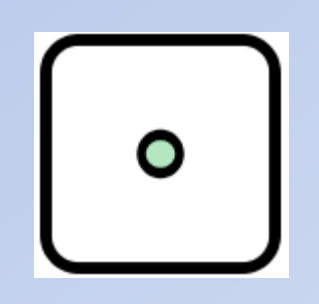

- Sitzbänke, Zigarettenautomaten, Papierkörbe, Bushaltestellen, freistehende Bäume, Infotafeln, Ampeln, Glascontainer …
- Berggipfel, Denkmäler wie Bildstöcke,

• …

• Geschäfte, Restaurants, usw. wenn sie nicht das ganze Gebäude einnehmen

# Objekteigenschaften (Tags)

#### $\vee$  Objekttyp

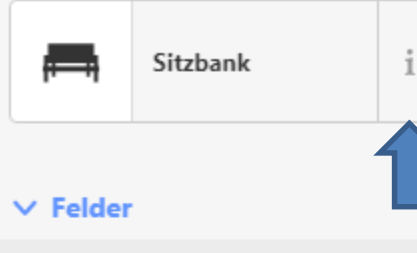

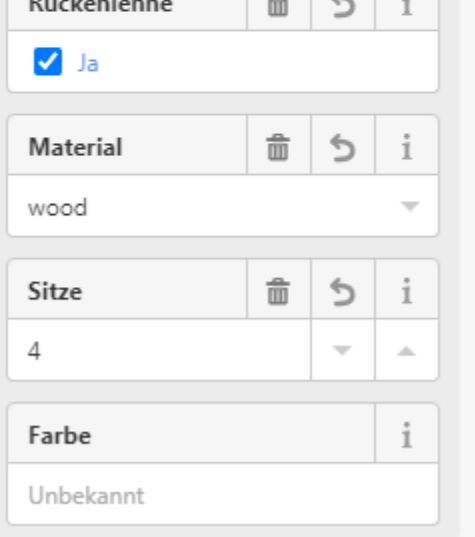

https://wiki.openstreetmap.org/wiki/ DE:Tag:amenity%3Dbench

*\* amenity* engl. Annehmlichkeit

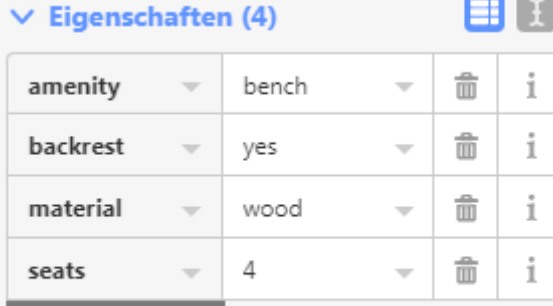

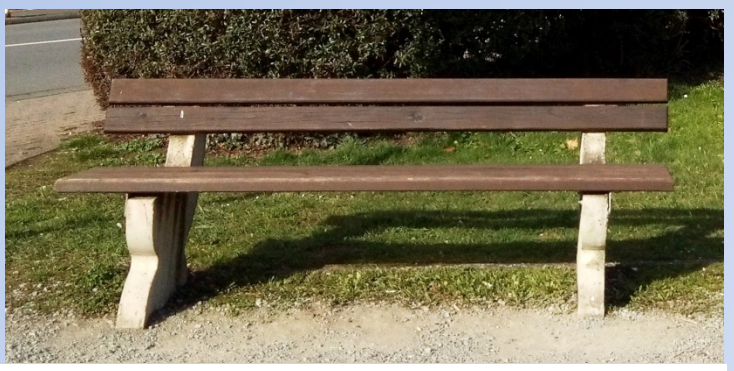

### Wie mappen? [Bearbeiten | Quelltext bearbeiten ]

amenity=bench wird in den allermeisten Fällen als Punkt [  $\circ$  ] gesetzt. Nur bei sehr langen Bänken kann es sinnvoll sein, eine Linie <>>
<sub>2</sub></>
l zu verwenden.

#### **Optional** [ Bearbeiten | Quelltext bearbeiten ]

- backrest=yes/no/possible gibt an, ob eine Bank eine Rückenlehne besitzt oder nicht. Oder es gibt mögliche weitere Anlehnmöglichkeiten je nach Banknutzung (z.B. Die Wand oder der Baum an der Rückenseite oder eine Holz-Lehne bei anderer Sitzhöhe).
- direction=\* Eine Himmelsrichtung (z.B. "NW") oder eine Gradangabe (z.B. "315") um die Blickrichtung für die sitzenden Benutzer anzugeben.
- seats=\* Anzahl der Sitzplätze
- · material=\* Material der Sitzfläche
- $\bullet$  colour= $*$  Farbe
- · covered=yes Überdacht
- operator=\* Wer pflegt die Bank?
- description=\* Nähere Beschreibung, z.B. "Stehbank", "Gedenkbank"

# 2 Bänke + Infotafel "Kleinwallstadt"

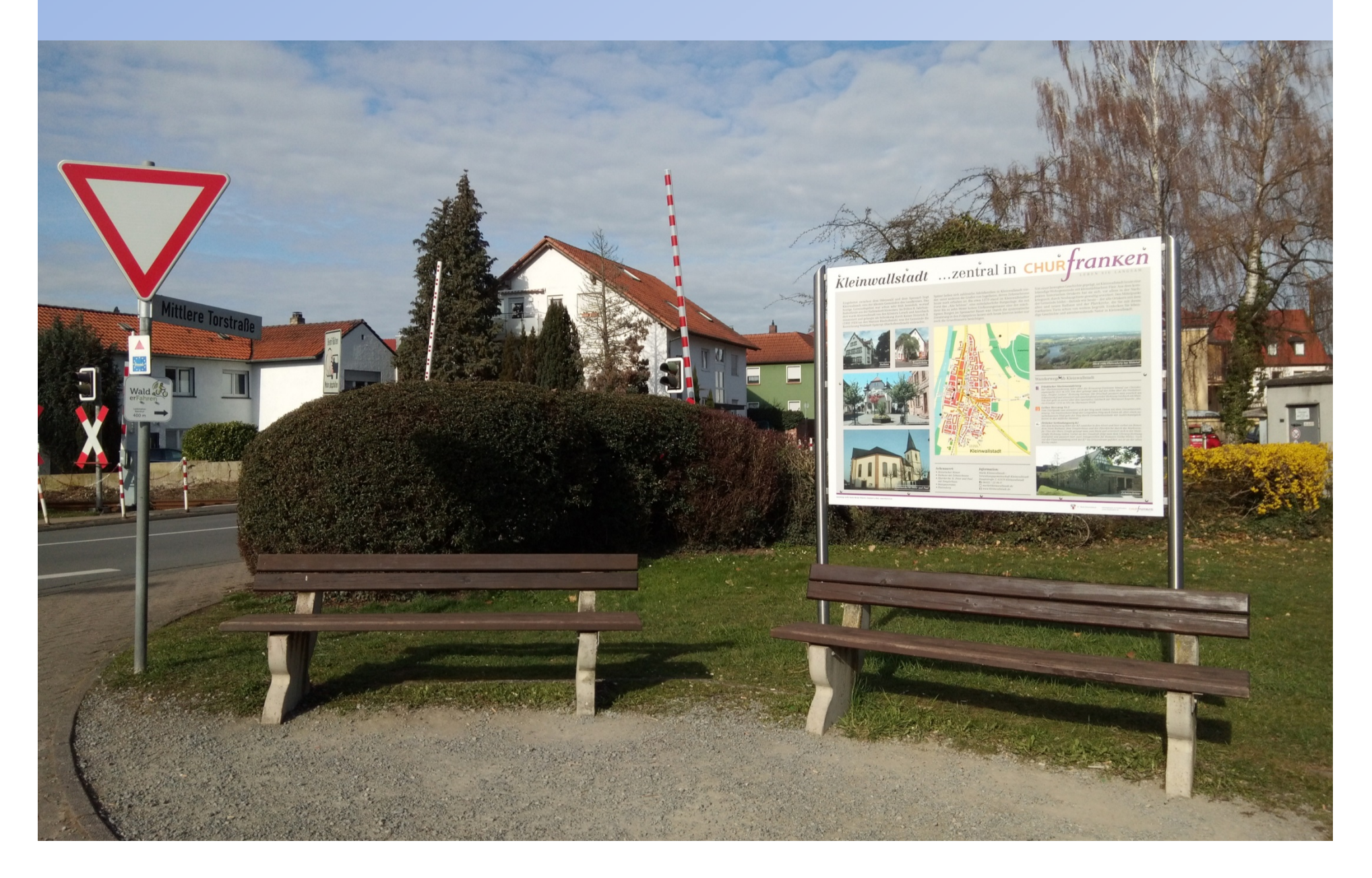

# Bank, 2 Mülleimer + Hundetüten

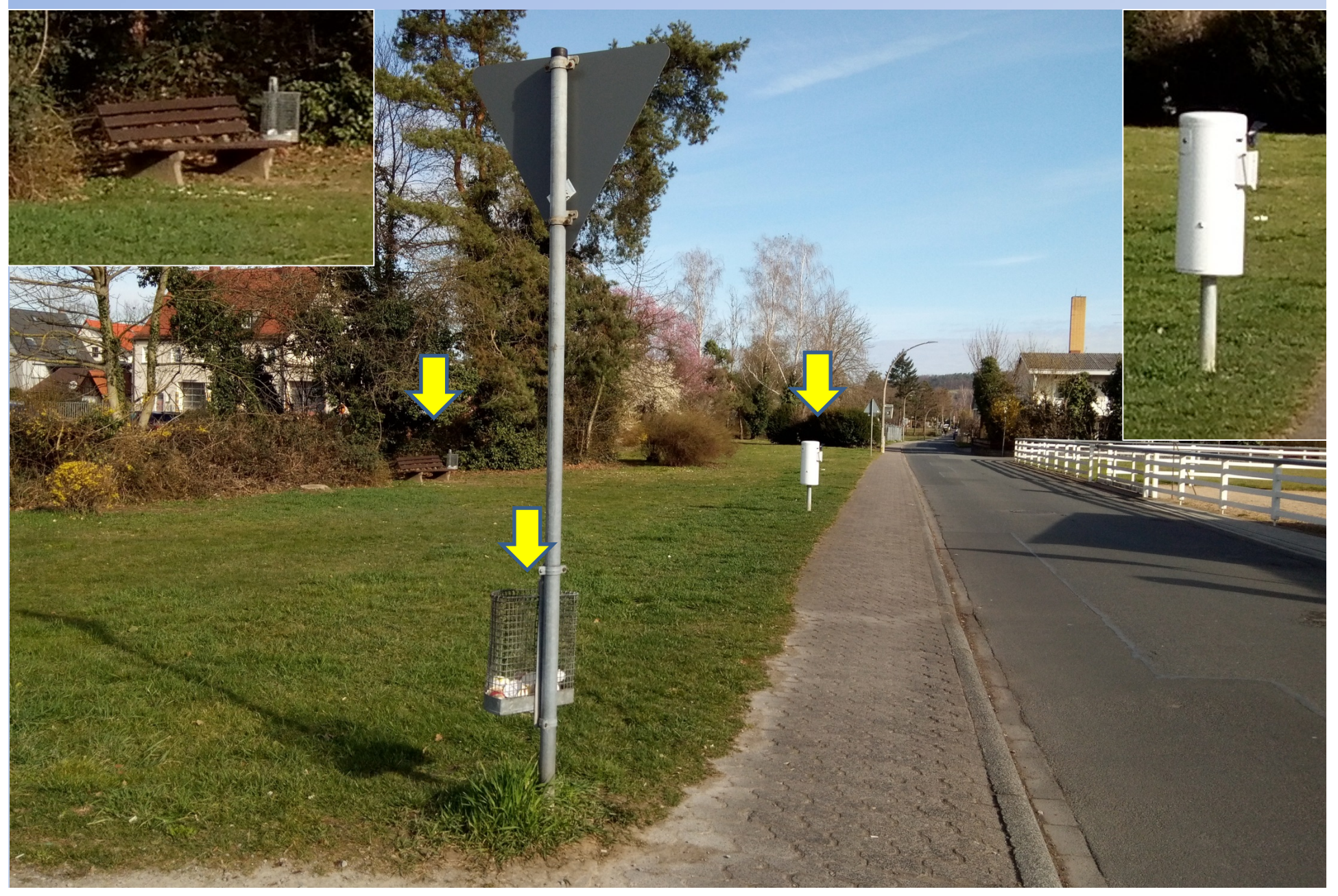

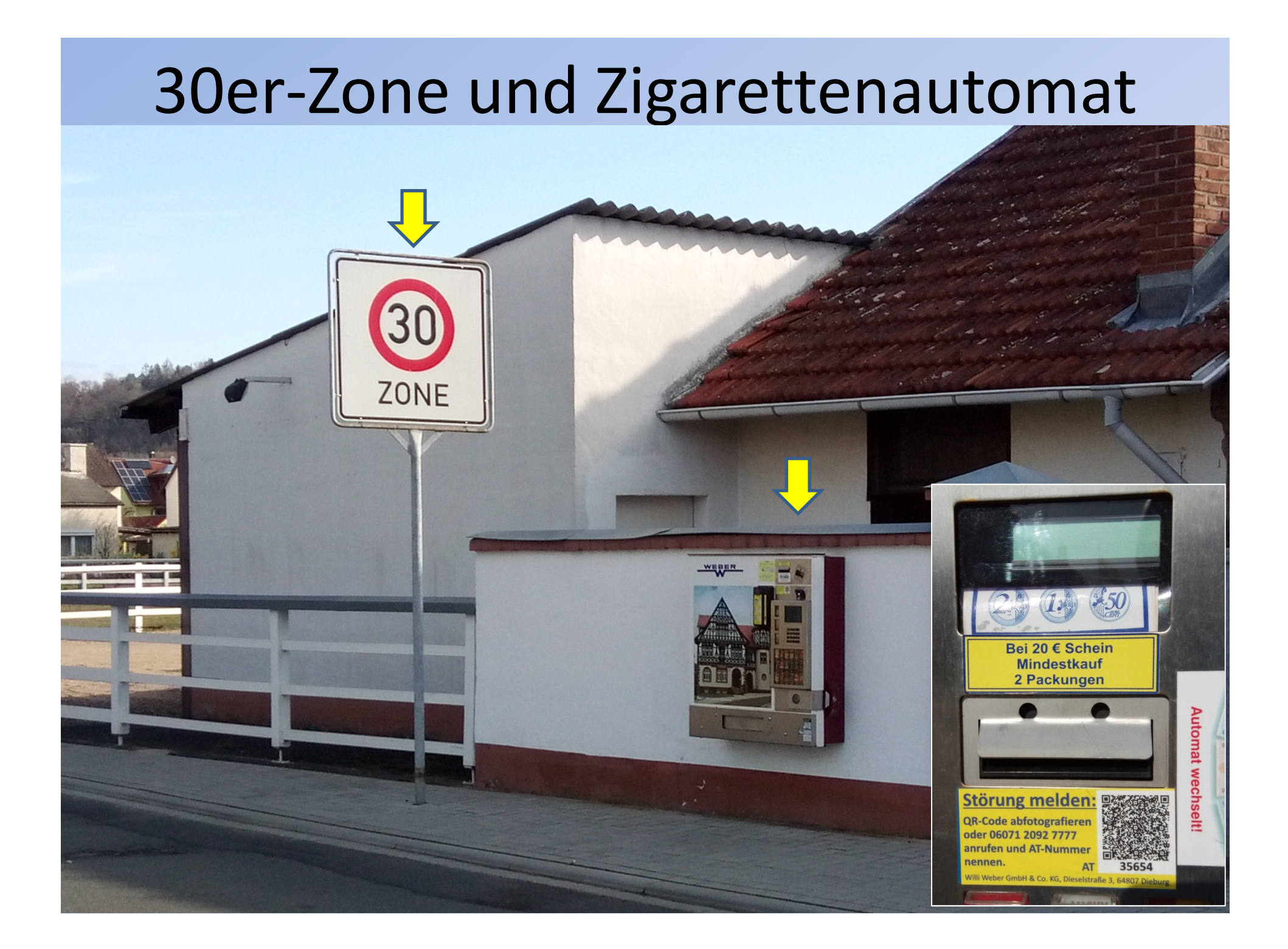

# Editor nach Änderungen

![](_page_16_Figure_1.jpeg)

# Abfrage beim Hochladen

![](_page_17_Figure_1.jpeg)

# Beispiele für Linien

![](_page_18_Picture_1.jpeg)

- Straßen und Wege (highway)
- Pfade (path)
- Wasserwege (waterway)
- Grenzen (boundary)
- …

Linien bestehen aus zwei oder mehr Knoten und haben immer eine Richtung!

# Fehlende Zufahrt!

![](_page_19_Figure_1.jpeg)

# Zufahrtsweg fertig!

![](_page_20_Picture_1.jpeg)

# Qualifizierung von Wegen

- Straßenart https://wiki.openstreetmap.org/wiki/DE:Key:highway
- Wirtschaftswege https://wiki.openstreetmap.org/wiki/DE:Key:tracktype
- Oberfläche https://wiki.openstreetmap.org/wiki/DE:Key:surface
- Nutzbarkeit https://wiki.openstreetmap.org/wiki/DE:Key:smoothness
- Geschwindigkeit https://wiki.openstreetmap.org/wiki/DE:Key:maxspeed
- Zugangsregelung https://wiki.openstreetmap.org/wiki/DE:Key:access
- Höhe, Gewicht, Breite, Einbahnstraße, …

# Föhresgraben / Buschgraben

![](_page_22_Picture_1.jpeg)

![](_page_22_Picture_2.jpeg)

# Brücke oder Tunnel 1

![](_page_23_Figure_1.jpeg)

# Brücke oder Tunnel 2

![](_page_24_Picture_1.jpeg)

# Problem: sich kreuzende Linien

### Brücke oder Tunnel?

![](_page_25_Picture_8.jpeg)

# Beispiele für Flächen

- Seen, große Flüsse
- Wälder, Felder, Wiesen, Weinberge, Streuobstwiesen, …
- Parks, Sportstätten, Spielplätze, …
- Gebäude, Hochschule, Parkplätze
- Flugplätze

Multigone für Flächen, die sich aus mehreren Flächen zusammensetzen oder Löcher enthalten!

# Unterscheidung Wiesen und Weiden

Grenzen von Wäldern und Schatten

![](_page_27_Picture_2.jpeg)

# Künstliche Objekte sind häufig rechtwinklig oder kreisförmig!

### Rechte Maustaste auf markiertes Objekt

 $P_{i}$ 

![](_page_28_Picture_2.jpeg)

![](_page_28_Picture_3.jpeg)

![](_page_28_Picture_4.jpeg)

![](_page_28_Picture_5.jpeg)

# Änderungsschneiderei

![](_page_29_Picture_1.jpeg)

# Kreuzung ohne Ampel

![](_page_30_Picture_1.jpeg)

# ShishablocK DampferShop

![](_page_31_Picture_1.jpeg)

## BRK und Salon Hair Flair

![](_page_32_Picture_1.jpeg)

# Parkplatz ohne Anbindung

![](_page_33_Figure_1.jpeg)

Jeder Parkplatz braucht auch eine Zufahrt, damit das Navigationsgerät weiß, wie der Platz anzufahren ist.

# Parkplatz auf Rückseite BRK

![](_page_34_Picture_1.jpeg)

## Parkplatz auf Rückseite

![](_page_35_Picture_1.jpeg)

# Eingang Therapiezentrum

![](_page_36_Picture_1.jpeg)

# Historischer Rundturm

![](_page_37_Picture_1.jpeg)

![](_page_38_Figure_0.jpeg)

![](_page_38_Picture_39.jpeg)

OsmAnd

![](_page_38_Picture_2.jpeg)

 $\qquad \qquad \Box$ 

![](_page_38_Picture_3.jpeg)

![](_page_38_Picture_4.jpeg)

### Historic Place!

![](_page_39_Figure_1.jpeg)

DOpenStreetMap contributors, Zoom 6-7 Made with Natural Earth, Zoom 8-9 © openrouteservice.org and Yohan Boniface & Humanitarian OpenStreetMap Feam, OSM France, Zoom 10 Wikimedia Maps

# Relationen

- Relationen werden verwendet, um kartierte Streckenabschnitt beispielsweise zu Busrouten, Fahrrad- oder Wanderwegen zu verknüpfen
- Abbiegevorschriften an Kreuzungen
- Definition von Multipolygonen über Linien
- Relationen lassen sich einfacher über JOSM definieren!

# Quellenhinweise

- Ken Vermette, Openstreetmap logo, CC BY-SA 3.0
- Karten: "© OpenStreetMap-Mitwirkende".

OpenStreetMap<sup>®</sup> sind "Open Data", die gemäß der Open Data Commons Open Database Lizenz (ODbL) durch die OpenStreetMap Foundation (OSMF) verfügbar sind. "Creative-Commons"-Lizenz "Namensnennung - Weitergabe unter gleichen Bedingungen" 2.0 (CC BY-SA 2.0)

• Commander-pirx in der Wikipedia auf Deutsch, Kleinwallstadt-Stadtmauerrest, CC BY-SA 3.0 DE

# Links

- https://wiki.openstreetmap.org (Wiki)
- https://gk.historic.place/historische\_objekte/l/ de/index.html
- https://www.youtube.com/watch?v=OmJDo4Nj WyQ (Einführung OSM)
- https://www.youtube.com/watch?v=4UFf0UOS lJY Einführung ID-Editor
- https://learnosm.org/de/beginner/ (Anleitung)
- https://upload.wikimedia.org/wikipedia/comm ons/6/62/2019\_OSM\_Workshop.pdf